カスタマサポートおよび保証に関する情報は、www.apc.com でご利用いただけます。

© 2020 APC by Schneider Electric、APC、APC ロゴおよび NetShelter は Schneider Electric SE. が所有する商標です。

> $\vert \mathbf{r} \vert$  $\mathbb{R}$  $\frac{1}{2}$  $\frac{1}{\sqrt{1-\frac{1}{2}}}\left\vert \frac{1}{2}\right\vert$ pdu0353a

**990-9944B-018 11/2020**

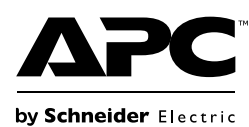

# ラック電力配分装置 インストール手順

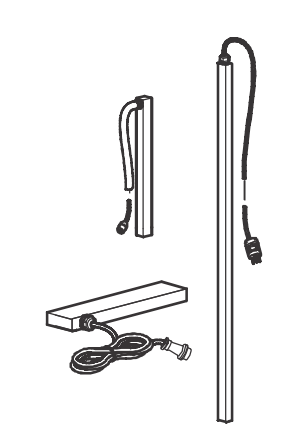

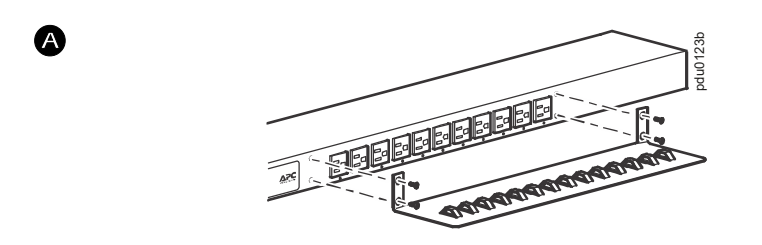

❸

G

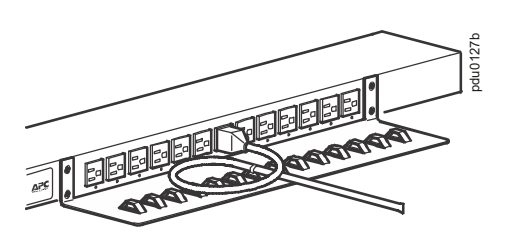

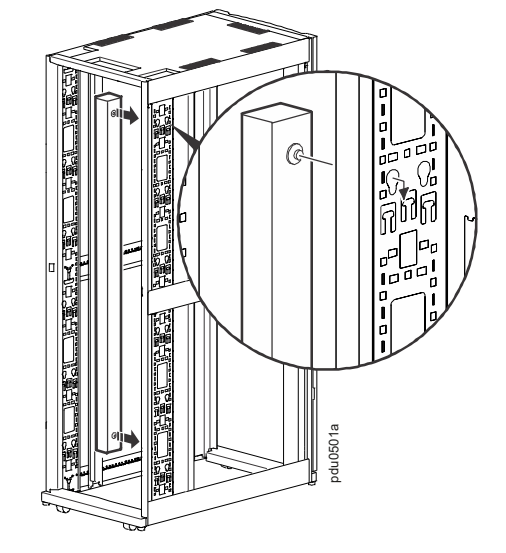

pdu0498a

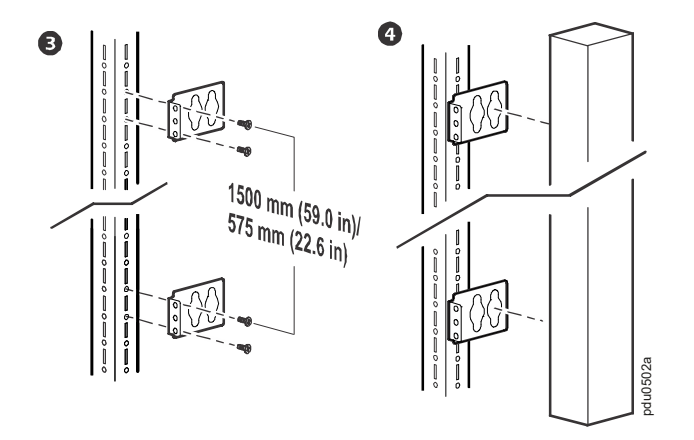

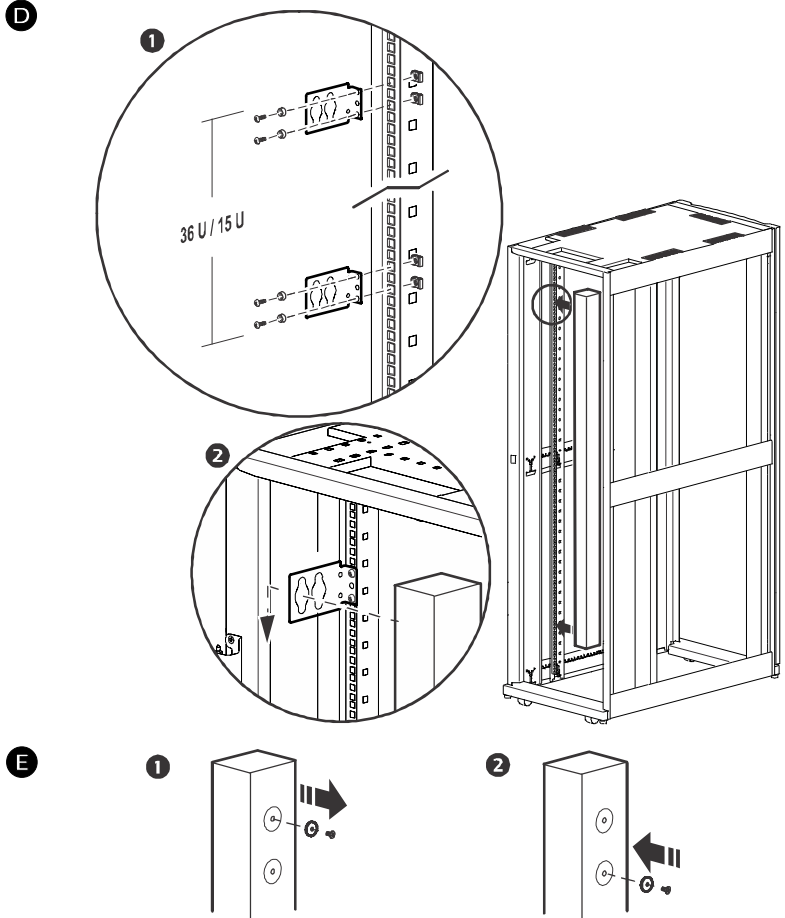

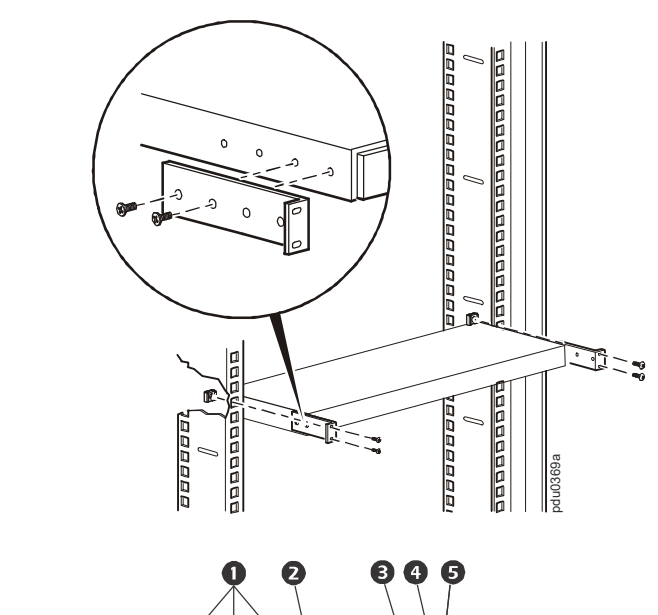

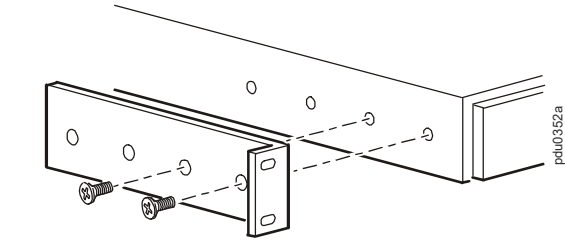

## 一般情報

⊕

 $\mathbf 0$ 

このセクションでは、次の機器のインストール情報が含まれていま す。AP7800B, AP7801B, AP7802B, AP7802BJ, AP7811B, AP7820B, AP7821B, AP7822B, AP7850B, AP7869B, AP7899B, AP7900B, AP7901B, AP7902B, AP7902BJ, AP7911B, AP7920B, AP7921B, AP7922B, AP7950B, AP7968B, AP7998B

**NetShelter™** キャビネット **.** 1 本の垂直 0U アクセサリーチャネルに は、2 本のフルサイズのラック PDU または 4 本のハーフサイズの ラック PDU をマウントすることができます。

#### **<sup>■</sup> ブラケット使用:**

## その他のリソース

Rack-Mount PDU のユーザガイドでは、操作や設定に関する詳細情 報を説明しています。その他のドキュメントとダウンロード可能な ソフトウェアおよびファームウェアは、ウェブサイト (www.apc.com)の該当製品ページで提供されています。迅速に製品 ページを検索するには、[ 検索 ] フィールドに製品名または部品番号 を入力します。

## 付属品

## 安全性

# インストール

#### ● コード固定用トレイを取り付けます

PDU にコード固定用トレイを取り付けます。トレイひとつにつき、 平ネジ 4 個が付属しています。

■ トレイにコードを取り付けます

ワイヤータイを使用して、コードをループにしてトレイに固定して ください。ワイヤータイは付属しています。トレイに各コードを固 定することによって、ワイヤータイを外さずに PDU からコードを抜 くことができます。

# 垂直取り付け

#### ● 工具なしで取り付け

標準 **EIA-310** キャビネット **.** ハードウェアを使用して背面垂直レー ルの後の面に取り付けるブラケットはキャビネットに付属していま す。ブラケットに必要な U スペース:

- フルサイズラック PDU: 36 U
- ハーフサイズラック PDU: 15 U
- サードパーティ製のエンクロージャへのラック **PDU** の取り付け ブラケットの間隔 :
	- フルサイズラック PDU: 1500 mm (59.0 in)
	- ハーフサイズラック PDU: 575 mm (22.6 in)

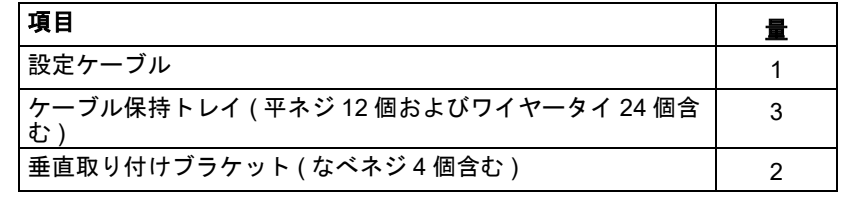

- 19 インチの NetShelter ラックまたは、その他の EIA-310-D 標準 19 イン チラックに PDU をマウントすることができます :
	- エン ク ロージャーのデ ィ スプレ イまたは背面位置のいずれか で、 PDU の取り付け位置を選択してください。
	- <sup>●</sup> 付属の平ネジを使用して、PDU に取り付けブラケットを取 り付けます。
	- $\bigcirc$  ユニットの場所を選択します。ユニットは 1U スペースを 占有し ます。 エンクロージャの垂直レール上の切り欠き穴 (またはそれ以降のエン ク ロージャーモデルの場合は数字 ) U スペースの中央を示しています。

ラック PDU は DHCP 互換性があります。ユニットに電源を投入し、 ネットワークポート(<sup>●</sup>)にネットワークケーブルを接続します。 ネットワーク接続のステータス LED (O) が緑色に点灯したら、次 を実行して IP アドレスを表示します。

ネットワークに DHCP サーバーを使用していない場合は、ご使用の Rack-Mount PDU のユーザーズ·ガイドで TCP/IP 設定およびその他の 設定方法を参照してください。

- "IP" がディスプレー C に表示されるまでコントロールボタン 2 を押し続けてください。
- コントロールボタンから手を放すと、IPv4 アドレスがディス プレイに 2 度スクロールして表示されます。

- 危険な状態で、1 人で作業しないでください。
- 電源コード、プラグ、およびソケットが良好な状態であることを確認して ください。

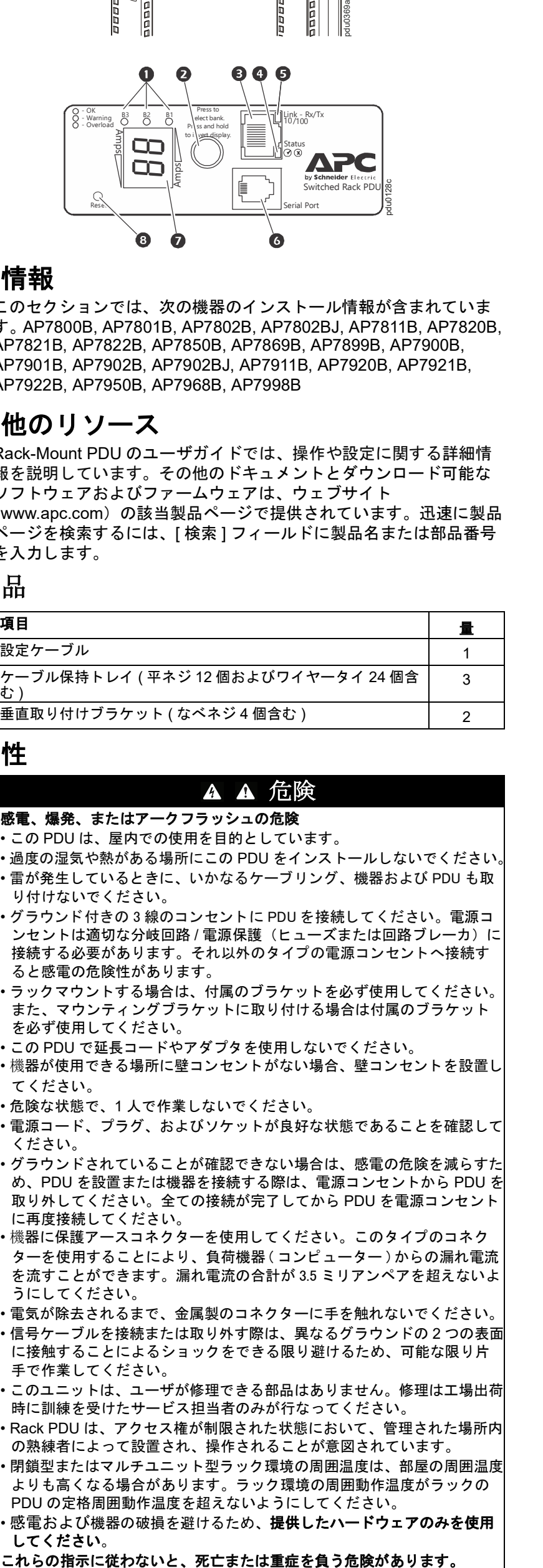

- グラウンドされていることが確認できない場合は、感電の危険を減らすた め、PDU を設置または機器を接続する際は、電源コンセントから PDU を 取り外してください。全ての接続が完了してから PDU を電源コンセント に再度接続してください。
- 機器に保護アースコネク ターを使用し て く だ さい。 このタ イプのコネク ターを使用する こ とによ り、 負荷機器 ( コ ンピ ューター ) からの漏れ電流 を流すことができます。漏れ電流の合計が 3.5 ミリアンペアを超えないよ うにしてください。
- 電気が除去されるまで、金属製のコネクターに手を触れないでください。 • 信号ケーブルを接続または取り外す際は、異なるグラウンドの 2 つの表面 に接触することによるショックをできる限り避けるため、可能な限り片 手で作業してください。
- このユニットは、ユーザが修理できる部品はありません。修理は工場出荷 時に訓練を受けたサービス担当者のみが行なってください。
- Rack PDU は、アクセス権が制限された状態において、管理された場所内 の熟練者によって設置され、操作されることが意図されています。
- 閉鎖型またはマルチユニット型ラック環境の周囲温度は、部屋の周囲温度 よりも高くなる場合があります。ラック環境の周囲動作温度がラックの PDU の定格周囲動作温度を超えないようにしてください。
- · 感電および機器の破損を避けるため、**提供したハードウェアのみを使用** してください。

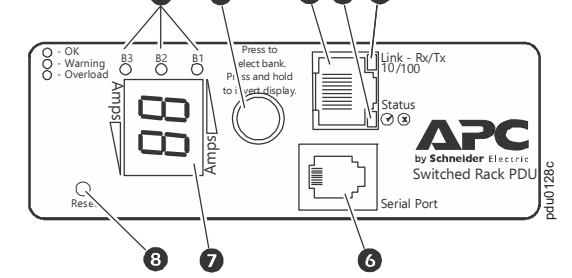

# 水平取り付け

– 各垂直マウンティングレール上の選択した場所にある切り 欠き穴の上および下に、エンクロージャーに付属のケージ ナットを挿入します。

– インストールしたケージナットとブラケットの取り付け穴 の位置を合わせ、ネジを挿入して締めます。

#### 凹型水平取り付け

図に示すようにブラケットを取り付け、レールより奥の位置に PDU をマウントすることができます。

## ディスプレイインターフェイス

#### ネットワークの設定を構成し、ラック **PDU** へのアクセス

 リンク LED:ネットワークのアクティビティが存在するかどうか を示します。 ● │シリアルポート:付属のシリアルケーブル ( パーツ番号 940-0144) を使用してお使いのコンピューターのシリアルポートと このポート (RJ-11 モジュラーポート ) を接続することにより、 内部のメニューにアクセスできます。 | ● |PDU と接続されたデバイスが使用する電流の表示: • バンク / フェーズインジケーター LED が示しているバンク / フェー ズの総電流を示しています。 • 3 秒間隔で、バンク / フェーズを順に切り替えます。 **❸ │リセットスイッチは: コンセントに影響を与えずに PDU をリセット** 

ウェブユーザーインターフェース (Web UI) にアクセスするには、 ウェブブラウザのアドレスフィールドに https://

*<your\_device\_IP\_address>* を入力します。ユーザー名とパス ワードの入力を求めるプロンプトが表示されます。それぞれについ てデフォルトの **apc** を入力してログオンし、指示に従ってデフォル トのパスワードを変更します。会社のパスワード要件に準拠した強 力なパスワードを使用することをお勧めします。

ウェブページが安全ではないというメッセージが表示されることが あります。これは正常であり、ウェブ UI に進むことができます。警 告が表示されたのは、ウェブブラウザが HTTPS 上の暗号化に使用さ れるデフォルトの証明書を認識しないためです。ただし、それでも HTTPS を介して送信される情報は暗号化されています。HTTPS の 詳細および警告を解決するための指示については、**[www.apc.com](https://www.apc.cpm)** に あるセキュリティハンドブックを参照してください。.

## **2** 年間の工場保証

本保証は、購入された製品を本書に従って使用した場合にのみ適用されます。

#### 保証の条件

APC by Schneider Electric は、お客様のご購入日から 2 年間、製品に原材料や作業工 程の欠陥がないことを保証します。 APC by Schneider Electric は本保証の対象製品の欠 陥を修理または交換するものとします。その他の損害、たとえば事故、過失、操作誤 り、または製品の改竄などによる損傷に対しては、この保証はいっさい適用されませ ん。本項に記載の欠陥製品または部品の修理や交換により元の保証期間が延長される ことはありません。本保証下で供給される部品は、新品または工場で再製造されたも のである場合があります。

#### 第一購入者の保証

本保証は製品のユーザ登録を行った購入者にのみ適用されます。製品のユーザ登録は、 APC by Schneider Electric の Web サイト(**[www.apc.com](http://www.apc.com)**)で行うことができます。

#### 適用除外

申し立てられた製品の欠陥が APC by Schneider Electric のテストまたは検査の結果存 在しないと判明された場合、あるいはお客様または第三者の誤用、過失、不適切な設 置、テストによるものであることが判明した場合、APC by Schneider Electric は保証 下での責任を負わないものとします。さらに、欠陥が承認されていない修理または変 更の試み、電源電圧または接続の誤用または不適合、不適切な実地運転環境、侵食性 の外気、外環境への被曝、不可抗力、火災、盗難、または APC 推奨 / 指定の方法に反 する設置によるものである場合、APC by Schneider Electric シリアル番号が改竄、摩 損、消去された場合、あるいは意図された使用の範囲を超えるその他の原因によるも のである場合は、APC by Schneider Electric は保証下での責任を負わないものとしま す。

この契約に基づき、またはここに記載された条件に同意の下で購入、サービス、設置 をした製品に対し、法律の運用その他により明示的または黙示的に適用される保証事 項はありません。 APC by Schneider Electric は、製品の市場性、満足度、特定の目的に 対する適合性に関する黙示的な保証についてはすべてその責任を負わないものとしま す。本製品に関して **APC** が提供する技術面その他のアドバイスまたはサービスによっ て APC by Schneider Electric の明示的な保証が拡大、縮小、または影響を受けること はなく、またかかるアドバイスやサービスからはいかなる義務または責務も派生しな いものとします。以上の保証および賠償は限定的なものであり、その他の保証や賠償 すべてに代わるものです。上記の記載の保証が当該保証のあらゆる不履行に対する APC by Schneider Electric の唯一の責務であり、購入者の法的救済です。 APC by Schneider Electric の保証は購入者のみに適用され、いかなる第三者にも拡大適用され ません。

いかなる場合も、製品の使用、サービス、または設置から生じたいかなる間接的、特 別、結果的、懲罰的損害についても、その損害が契約の記述または不法行為のあるな しを問わず、過失または怠慢、厳格責任に関係なく、**APC** が事前にそのような損害の 可能性を通知したかどうかに関わらず、APC by Schneider Electric、同社幹部、取締 役、支社、従業員はその責任を負わないものとします。特に APC by Schneider Electric は、利益の損失、設備の損傷、設備の使用不能による損失、ソフトウェアの喪失、 データ喪失、代替費用、第三者の主張など、いかなる損害に対しても責任がないこと をここに明言します。

APC by Schneider Electric の販売担当者、従業員、または販売代理店は本保証の条項 を追加または変更する権限はありません。保証の条件は、たとえ変更される場合も、 APC by Schneider Electric の役員と法務部の署名により書面によってのみ変更可能で す。

### 保証の請求

保証の請求に際しては、APC by Schneider Electric の Web サイトの「サポート」ペー ジ(**[www.apc.com/support](http://www.apc.com/support)**)の APC by Schneider Electric カスタマサポートにご連 絡ください。ページ上部の国選択プルダウンメニューから該当する国を選び、 [Support](サポート)タブを選択すると、お住まいの地域のカスタマサポートのご連 絡先が記載されています。

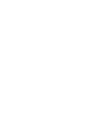

❻

G

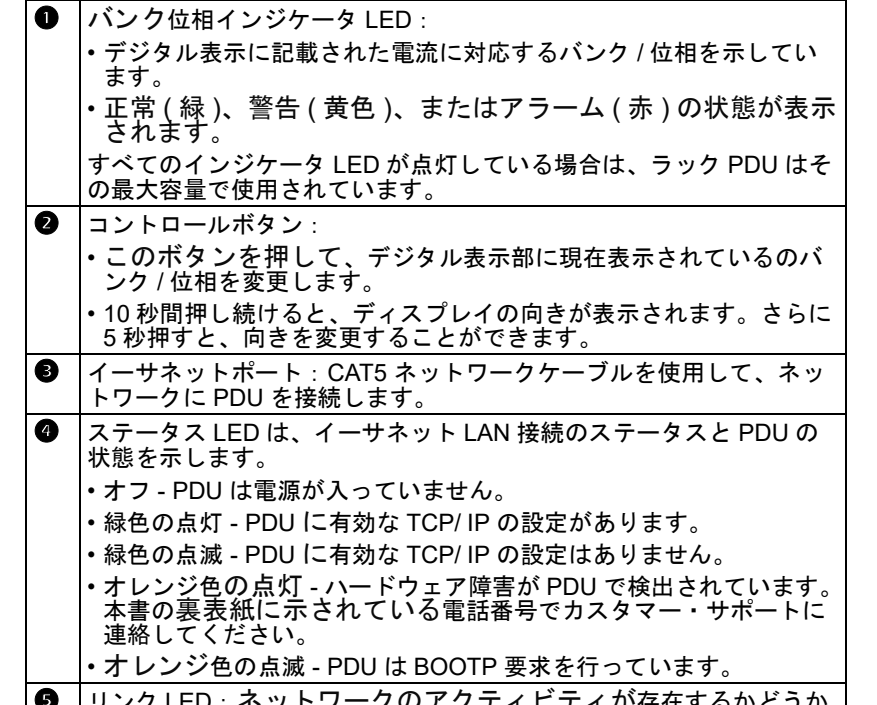

します。